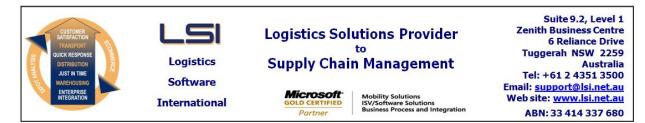

### iSupply software application - release advice - version 8.27.1.1

# Prerequisites - iSupply

<u> Prerequisites - iSupplyRF</u>

Microsoft .NET Compact Framework 3.5

iSupply version 8.26.1.1 Mic Microsoft .NET Framework 4.0 Microsoft Report Viewer 2010 SP1 SAP Crystal Reports Runtime Engine for .NET Framework 4

### iSupply release and version details

iSupply version: Release status: Applications released:

8.27.1.1 General release iSupply, iSupplyWeb, iSupplyRF

This release must be installed to the test environment and user acceptance tested before installation to the live environment

| iSupply version 8.27.1.1 |
|--------------------------|
| MSI path and name:       |
| SQL update scripts:      |

released 23/01/2015 (019230) http://www.lsi.net.au/files/versions/iSupply-8-27-1-1.zip DB8-27-1-1.sql

### **Release inclusions and notes**

| Job-no    | Code | Details/remarks                                                                                                    |  |  |  |
|-----------|------|----------------------------------------------------------------------------------------------------|--|--|--|
| 018947/05 | RF   | iSupply FMS / QAD web service integration<br>Web service integration to QAD<br>iSupply [TD8]                                                                       |  |  |  |
| 019222    | ТА   | Pick Slip Import / Export - add bin tracking to MMP727P and MMP728P<br>Add the capability to track host bin locations through Scan Pack processes<br>iSupply [TD6] |  |  |  |
| 019228    | LS   | Star Track Specification 8.5<br>Add compliance requirements for Star Track version 8.5<br>iSupply, iSupplyWeb [TD2]                                                |  |  |  |
| 019235    | RF   | Order Entry<br>Add kit headers / components to orders<br>iSupply [TD8]                                                                                             |  |  |  |
| 019248    | RF   | Consignment Entry - Charge Calculation<br>Option to calculate freight charge passed from host system<br>iSupply, iSupplyWeb [TD6]                                  |  |  |  |
| 019253    | RF   | Consignment Note Entry - order mode<br>Option to despatch un-packed orders onto consginments<br>iSupply, iSupplyWeb [TD2]                                          |  |  |  |
| 019263    | LS   | Consignment Entry - iSupplyWeb<br>Rectify issue adding a consignment in iSupplyWeb<br>iSupply, iSupplyWeb [TD2]                                                    |  |  |  |
| 019270    | РМ   | RF Put Away duplicate stock line<br>Duplicate stock records are being created<br>iSupplyRF [TD6]                                                                   |  |  |  |
| 019271    | CL   | Consignment Entry - Consolidation<br>Rectify issue around consignment change mode and consolidation<br>iSupply, iSupplyWeb [TD6]                                   |  |  |  |
| 019272    | RF   | Address lines 3 & 4 to despatch<br>Add address lines 3 & 4 to all despatch entities and processes<br>iSupply, iSupplyWeb [TD2]                                     |  |  |  |
| 019273    | RF   | Consignment Entry - Length surcharge<br>Add a length surcharge for consignments exceeding a max length<br>iSupply, iSupplyWeb [TD6]                                |  |  |  |
| 019274    | RF   | Customer Manifest<br>Added kit components and lines 3 and 4 to manifest for RFI<br>iSupply, [TD2]                                                                  |  |  |  |
| 019276    | ST   | Consignment Entry - UOM case senitive<br>Make UOM code case insensitive<br>iSupply, [TD6]                                                                          |  |  |  |

| Transaction                       |             |                                                                                                    | Data fields                                                  |  |  |
|-----------------------------------|-------------|----------------------------------------------------------------------------------------------------|--------------------------------------------------------------|--|--|
| Import/export file format changes |             |                                                                                                    |                                                              |  |  |
| Sender Details                    |             |                                                                                                    | Freight Charge Calculations                                  |  |  |
| Services                          |             |                                                                                                    | Length Surgcharge Amount                                     |  |  |
| Services                          |             |                                                                                                    | Surcharge Length                                             |  |  |
| Transporter Export Codes          |             |                                                                                                    | Pack unit code                                               |  |  |
| Transporter Export Codes          |             |                                                                                                    | Description                                                  |  |  |
| Transporter Export Codes          |             |                                                                                                    | Export code                                                  |  |  |
| Transporter Ex                    | -           |                                                                                                    | Transporter Code                                             |  |  |
| Transporter Export Codes          |             |                                                                                                    | Record Id                                                    |  |  |
| Sender Details                    |             |                                                                                                    | Orders mode (manual)                                         |  |  |
|                                   |             |                                                                                                    | Address line 4                                               |  |  |
|                                   |             |                                                                                                    | Address line 3                                               |  |  |
| Setting                           |             |                                                                                                    | Details                                                      |  |  |
| New main                          | ainable set | tings                                                                                                    |                                                              |  |  |
| 019200                            |             | Maximum retry attempts<br>Allow zero as a validate value for maximum retry attempts<br>iSupply [TD6]                     |                                                              |  |  |
| 019288                            | PM          | iSupplyRF [TD6]                                                                                                    | Duplicate stock records are being created<br>iSupplyRF [TD6] |  |  |
| 019270                            | PM          | From version 8.26.2.1<br>RF Put Away duplicate stock line                                                                |                                                              |  |  |
|                                   |             | -                                                                                                    | from fix versions                                            |  |  |
|                                   |             | iSupply [TD6]                                                                                                    |                                                              |  |  |
| 019348                            | LS          | RF Pick Pack<br>Rectify duplicate scanning events                                                                        |                                                              |  |  |
|                                   |             | Rectify enable/disable of options when scrolling multple records iSupply [TD6]                                           |                                                              |  |  |
| 019344                            | LS          | Rectify consignment's 'charge to' default setting when specified in order<br>iSupply [TD6]<br>Sender / Warehouse Details |                                                              |  |  |
| 019343                            | LS          | iSupply [TD6]<br>Consignment Entry                                                                                       |                                                              |  |  |
| 019332                            | LS          | iSupply [TD8]<br>Build Manifests<br>Adjust Build Manifest form to cater for low screen resolutions                       |                                                              |  |  |
| 019314                            | LS          | Order Import<br>Remove state validation on import of international addresses                                             |                                                              |  |  |
| 019309                            | GT          | Scan & Pack Orders - Anaconda SSCC label<br>New SSCC label format for retailer Anaconda<br>iSupply [TD2]                 |                                                              |  |  |
| 019307                            | PC          | RF Task Monitor - Concurrency Error<br>Enahnce sql concurrency handling<br>iSupply [TD6]                                 |                                                              |  |  |
| 019305                            | SC          | Import orders - CNP732P<br>Rectify CNP732P import validation around Payer (i.e. Consignment Payer)<br>iSupply [TD6]      |                                                              |  |  |
| 019295                            | PM          | RF Pick/Pack<br>Improve handling of missing SSCC/IBNs in RF pick/pack<br>iSupplyRF, [TD6]                                |                                                              |  |  |
| 019292                            | PM          | System Setup<br>Rectify the incorrect setting to zero of web service retry attempts<br>iSupply, [TD6]                    |                                                              |  |  |
| 019277                            | RF          | Order Import - QAD730P<br>Modify QAD730P validation so that receiver contact fields are not overwritten<br>iSupply [TD6] |                                                              |  |  |

None

None

<u>Notes</u>

Consignment Consolidation

\_\_\_\_\_

Consignment consolidation processes have been enhanced to display any service level restrictions that will be exceeded if a consolidation option is confirmed.

When the user is prompted to consolidate, iSupply will aggregate the current consignment's dimensions with the existing consignment's dimensions and compare the aggregate to the existing consignment's service restrictions (if they exist). If any restriction will be exceeded, the restriction is displayed to the user in the consoliation window.

Note: consolidation is still permitted when service restrictions will be broken, however, the existing consignment's service will need to be changed.

Freight Charge - Length Surcharge

Length surcharges have added to the consignment cost calculation engine.

To configure:

1. Go to Maintenance Files -> Transporter tab -> Services

- 2. Enter length at which the surcharge amount is applied into the Surcharge length text box
- 3. Enter the surcharge amount into the Surcharge amount text box

\* The surcharge amount is added to the consignment if any consignment line's length, width or depth dimension exceeds the service's Surcharge length.

New Trading Partner SSCC label for Anaconda

New SSCC label type available to comply with the requirements of retailer - Anaconda.

To configure go to: Maintenance Files -> Scan Pack tabl -> Trading Partner Details -> Retailer

Address Lines 3 & 4

Address lines 3 & 4 have been added to the key entities used in standard iSupply despatch processes:

- Receivers
- Orders
- Consignments

eCS - Web Services

\_\_\_\_\_

eCS enhanced to manage web services, including queueing and retry schedules for failed web service calls.

Contact LSI for configuration.

#### iSupply install steps for this release when upgrading from iSupply version 8.26.1.1

### **Preparation**

- 1. Ensure all users are logged out of iSupply and cannot log in.
- 2. Stop the eCS service on the server that runs it.
- 3. Stop any external processes that may access the iSupply database.
- 4. Make a backup copy of the iSupply SQL database.

### Application server (x86)

- 1. Uninstall the currently installed iSupply Windows version via Control Panel.
- 2. Uninstall the currently installed iSupply eCS Service version via Control Panel.
- 3. Install iSupply Windows 8-27-1-1.msi by running "setup.exe".
- 4. Ensure that the configuration file "C:\Program Files\LSI\iSupply Windows\iSupplyWindows.exe.config" has been updated with the server and database names.
- 5. Install iSupply eCS Service 8-27-1-1.msi by running "setup.exe".
- 6. Ensure that the configuration file "C:\Program Files\LSI\iSupply eCS Service
- \iSupplyeCSService.exe.config" has been updated with the server and database names.

# Application server (x64)

- 1. Uninstall the currently installed iSupply Windows version via Control Panel.
- 2. Uninstall the currently installed iSupply eCS Service version via Control Panel.
- 3. Install iSupply Windows 8-27-1-1 x64.msi by running "setup.exe".

4. Ensure that the configuration file "C:\Program Files\LSI\iSupply Windows\iSupplyWindows.exe.config" has been updated with the server and database names.

- 5. Install iSupply eCS Service 8-27-1-1 x64.msi by running "setup.exe".
- 6. Ensure that the configuration file "C:\Program Files\LSI\iSupply eCS Service
- $\label{eq:service} \ensuremath{\mathsf{viSupplyeCSService.exe.config}}\xspace \ensuremath{\mathsf{has}}\xspace \ensuremath{\mathsf{ben}}\xspace \ensuremath{\mathsf{viSupplyeCSService.exe.config}}\xspace \ensuremath{\mathsf{viSupplyeCSService.exe.config}}\xspace \ensuremath{\mathsf{has}}\xspace \ensuremath{\mathsf{ben}}\xspace \ensuremath{\mathsf{viSupplyeCSService.exe.config}}\xspace \ensuremath{\mathsf{viSupplyeCSService.exe.config}}\xspace \ensuremath{\mathsf{has}}\xspace \ensuremath{\mathsf{ben}}\xspace \ensuremath{\mathsf{viSupplyeCSService.exe.config}}\xspace \ensuremath{\mathsf{viSupplyeCSService.exe.config}}\xspace \ensuremath{\mathsf{viSupplyeCSService.exe.config}}\xspace \ensuremath{\mathsf{viSupplyeCSService.exe.config}}\xspace \ensuremath{\mathsf{viSupplyeCSService.exe.config}}\xspace \ensuremath{\mathsf{viSupplyeCSService.exe.config}}\xspace \ensuremath{\mathsf{viSupplyeCSService.exe.config}}\xspace \ensuremath{\mathsf{viSupplyeCSService.exe.config}}\xspace \ensuremath{\mathsf{viSupplyeCSService.exe.config}}\xspace \ensuremath{\mathsf{viSupplyeCSService.exe.config}}\xspace \ensuremath{\mathsf{viSupplyeCSService.exe.config}}\xspace \ensuremath{\mathsf{viSupplyeCSService.exe.config}}\xspace \ensuremath{\mathsf{viSupplyeCSService.exe.config}}\xspace \ensuremath{\mathsf{viSupplyeCSService.exe.config}\xspace \ensuremath{\mathsf{viSupplyeCSService.exe.config}\xspace \ensuremath{\mathsf{viSupplyeCS$
- 7. NGEN iSupply Windows
- 7.1. Place the files "ngen.exe" and "NGENiSupplyWindows.bat" into iSupply's installation directory (Default: "C:\Program Files\LSI\iSupply Windows\Client\").
  7.2. Run the NGENiSupplyWindows.bat from command prompt as an Administrator
- 8. NGEN iSupply eCS Service
- 8.1. Place the files "ngen.exe" and "NGENiSupplyeCSService.bat" into iSupply's installation directory (Default: "C:\Program Files\LSI\iSupply eCS Service\Client\").
- 8.2. Run the "NGENiSupplyeCSService.bat" from command prompt as an Administrator

# Web server (x86)

- 1. Uninstall the currently installed iSupply Web Services version via Control Panel.
- 2. Uninstall the currently installed iSupply Web version via Control Panel.
- 3. Install iSupply Web Services 8-27-1-1.msi by running "setup.exe".
- 4. Ensure that the configuration file "C:\inetpub\wwwroot\iSupplyWebServices\Web.config" has been updated with the server and database names.
- 5. Install iSupply Web 8-27-1-1.msi by running "setup.exe".
- 6. Ensure that the configuration file "C:\inetpub\wwwroot\iSupplyWeb\Web.config" has been updated with the URL of the iSupplyWebServices.

# Web server (x64)

- 1. Uninstall the currently installed iSupply Web Services version via Control Panel.
- 2. Uninstall the currently installed iSupply Web version via Control Panel.
- 3. Install iSupply Web Services 8-27-1-1 x64.msi by running "setup.exe".
- 4. Ensure that the configuration file "C:\inetpub\wwwroot\iSupplyWebServices\Web.config" has been updated with the server and database names.
- 5. Install iSupply Web 8-27-1-1 x64.msi by running "setup.exe".
- 6. Ensure that the configuration file "C:\inetpub\wwwroot\iSupplyWeb\Web.config" has been updated with the URL of the iSupplyWebServices.

# Database server

1. Run the following database update script(s) (using SQL Server Management Studio) to update the iSupply database: DB8-27-1-1.sql.

# **Finalisation**

- 1. Test run iSupply.
- 2. Start the eCS service on the server that runs it.
- 3. Start any external processes that may access the iSupply database.
- 4. Allow users to login to iSupply.